# みんなの 「3Dプリンタでものづくり」 今度は自分のテーマでやってみよう

ものづくり交流館 3Dプリンターの 立体図形教材への 応用を通じ「ものづくり」を楽しむ 2019年12月28日 第4土曜日14:00

次回は2020年1月25日 第4土曜日14:00

## 本日の取り組み

- 持ち寄ったテーマに沿った3Dプリント体験
- 製作過程を示す新作動画をデモンストレーション
- STLファイルのデータを持ち込まれたらその場で造形
- CADソフトを自分のPCで実行したい方のお手伝い
- CADソフトの使い方説明動画の紹介

これらの中からご希望の取り組みを選択して、 実際に体験して下さい

講師が、バックアップしながら実体験を通じ感動 体験を!!!

#### 本日の時間割

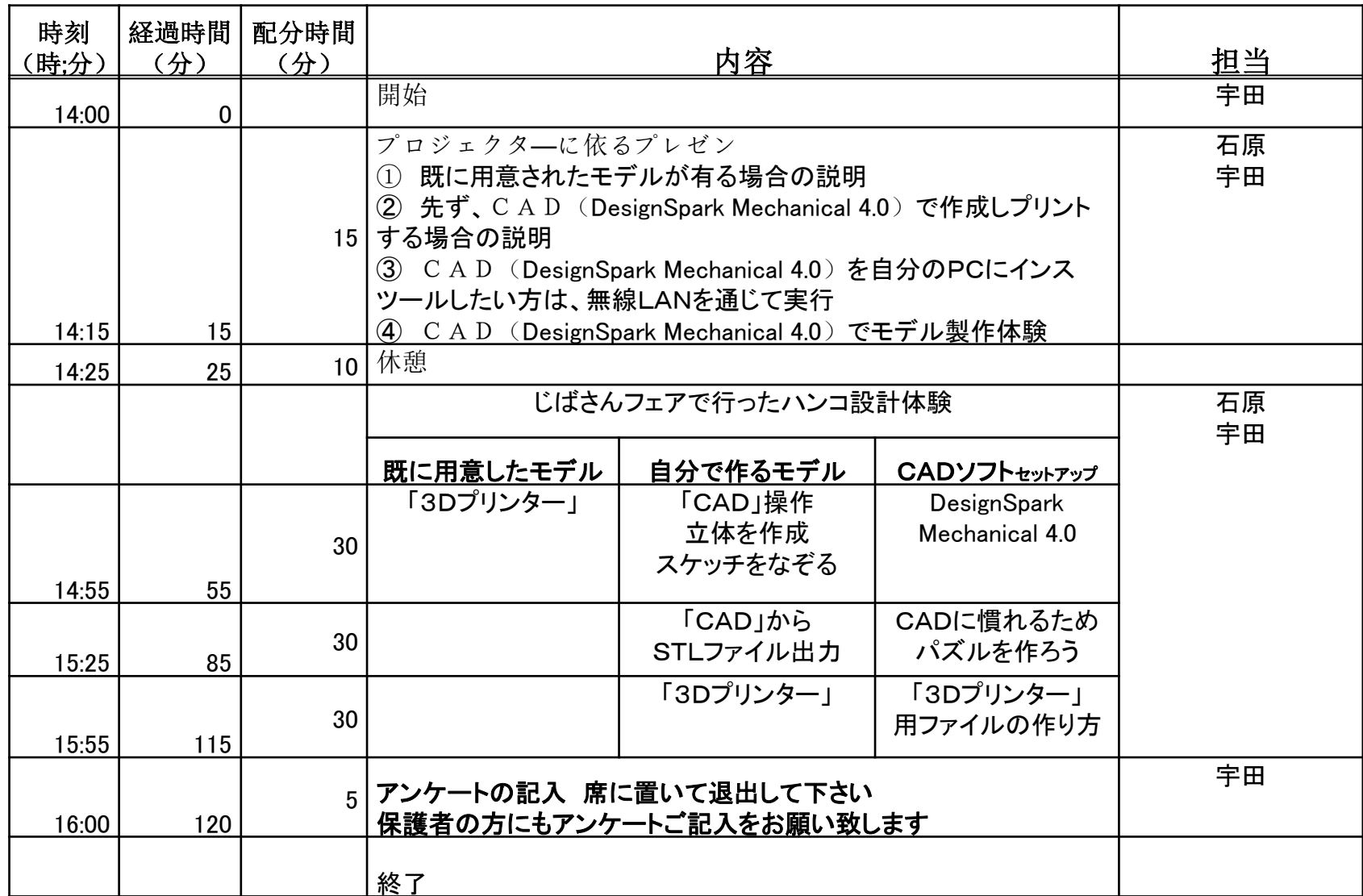

# 自分のPCにファイルを取り込む

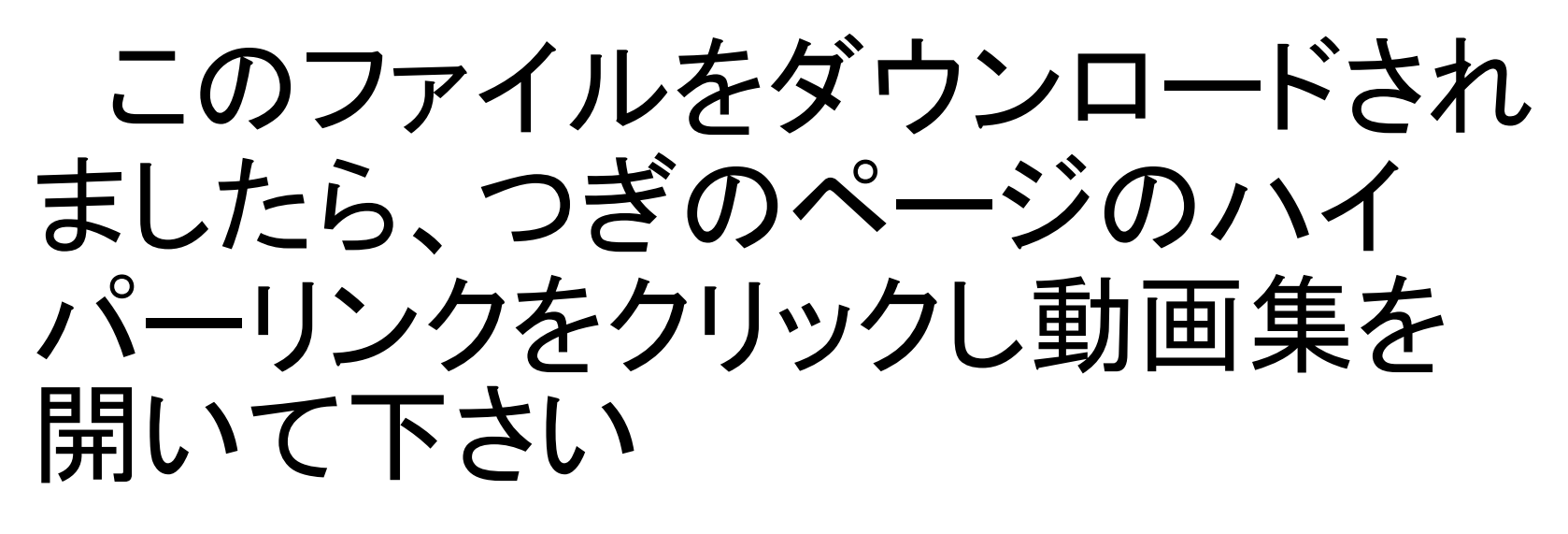

ファイルの大きさに依り若干、 ダウンロードに時間が掛る場合 もあります

# CADソフト、スライサーソフト 3Dプリンター説明動画の紹介

### 説明動画

▪ [説明動画集](https://www.dropbox.com/sh/jlzgf35lqdi1x9y/AADfAjBuRjvk5B4cp6SN7eqQa?oref=e&n=283285330) → ログインなしで観られます

カーソルの動きを追いながら要所毎に逐次一時停止 を行い納得がいくまで御覧下さい。

- 3D-CAD説明動画(You Tube)
- [DS Mechanical](https://www.youtube.com/watch?v=6cWk25V0Alk)セミナー ([2017](https://www.youtube.com/watch?v=6cWk25V0Alk)[年](https://www.youtube.com/watch?v=6cWk25V0Alk)[9](https://www.youtube.com/watch?v=6cWk25V0Alk)[月](https://www.youtube.com/watch?v=6cWk25V0Alk)[6](https://www.youtube.com/watch?v=6cWk25V0Alk)[日\)](https://www.youtube.com/watch?v=6cWk25V0Alk)
- ・ [DesignSpark](https://www.youtube.com/watch?v=-DKRZP123cw) [Mechanical](https://www.youtube.com/watch?v=-DKRZP123cw)[の基本操作入門](https://www.youtube.com/watch?v=-DKRZP123cw)
- ・ [DesignSpark](https://www.youtube.com/watch?v=UeU5MlGVoRI) [Mechanical Setup Tutorial](https://www.youtube.com/watch?v=UeU5MlGVoRI)
- ・ [【](https://www.youtube.com/watch?v=_-pzxLBA0C8)[DS Mechanical](https://www.youtube.com/watch?v=_-pzxLBA0C8)[】](https://www.youtube.com/watch?v=_-pzxLBA0C8)[DSM](https://www.youtube.com/watch?v=_-pzxLBA0C8) [Ver4](https://www.youtube.com/watch?v=_-pzxLBA0C8)[の新機能](https://www.youtube.com/watch?v=_-pzxLBA0C8) [Blend](https://www.youtube.com/watch?v=_-pzxLBA0C8)

# CADソフト、スライサーソフト 3Dプリンター説明動画の紹介

#### スライサーソフト説明動画(You Tube)

- ・ [Slic3r Settings -](https://www.youtube.com/watch?v=o1HPeovBclc&t=186s) [Explained](https://www.youtube.com/watch?v=o1HPeovBclc&t=186s)
- **[Part 1 RepRap 3D Printing Slic3r beginner Tutorial Intro](https://www.youtube.com/watch?v=vCQGf5Lo3vM)**
- **[Part 2 RepRap 3D Printing Slic3r beginner Tutorial Intro](https://www.youtube.com/watch?v=9gPLtELgz1s)**
- **[Part 3 RepRap 3D Printing Slic3r beginner Tutorial Intro](https://www.youtube.com/watch?v=0MdAi7qzg14)**

### 3Dプリンター動作説明動画(You Tube)

- [3Dプリンターでアルファベットサンプル作成](https://youtu.be/bAKwqXJhHsE)
- [3Dプリンターでピタゴラス立体パズル作成](https://www.youtube.com/watch?v=KgWH6aaa_zo&feature=youtu.be)

※ 御不明な点は御遠慮なく最終ページにあるBSBホームページ <http://npo-bingo.jp/>か[ら質問フォーム](http://npo-bingo.jp/inquiry/)にてお問い合わせ下さい

### DesignSpark Mechanical 4.0

このソフトを用いて3Dプリンター用のSTL形式データを作成し ましょう。当該サイトから3D-CAD「DesignSpark Mechanical 4.0」 をダウンロード出来ます。

具体的なダウンロード方法は、詳しく説明されていますので先 ずは御覧下さい。このソフトは無償で提供されており登録だけで 使える様になります。

無償で使用できるソフトの中には、デバグをさせる為無償で公 開しその代り、それをインスツールしたユーザーの「ログ」を遠隔 操作で吸い上げる事に同意を求めるものも有りますが、この 「DesignSpark Mechanical 4.0」は、その様な事は有りません。

### DesignSpark Mechanical 4.0

部材を購入する方法、更にグレードアップさせる為にアドオン を購入する方法も用意されておりそれらは有償ですが、それを 行うか否かは、ユーザーの判断で自由に決められます。

この講座で3Dプリンターに用いるデータを作るには、無償の 「DesignSpark Mechanical 4.0」の基本のままで十分な機能が得 られます。

立ち上げる時だけ、インターネット環境が必要ですが、一旦立 ち上がればオフラインで使用可能です。

説明動画が多数用意されており不明点解決に役立つのも有 難いところです。

尚、 登録したアカウントに最新情報のメールが届きますので、 御覧下さい。何か販売する事を目的として送られてくるメールで は有りませんので御安心を。

# smoothie-3d.com

CADに慣れたら、もう1つ便利なツール を使ってみましょう

スケッチから3Dデータを作成するソフト です

説明動画がたくさん用意されていますの でゆっくり試してみましょう

出力はSTLファイル形式が使えますので CADで編集や修正が出来ます

# smoothie-3d.com

クラウドですから自分のPCにはインスツールしません。 インターネットに接続したPCで使う事が出来ます。 登録して、ログインすればすぐに使えます。 ずっと無料で使えます。

判り易い説明動画が用意されていますの[で取説を](https://www.dropbox.com/sh/jlzgf35lqdi1x9y/AABuDvb7h5HEe0gZWud38mb6a/%EF%BC%A3%EF%BC%A1%EF%BC%A4?dl=0&preview=smooth%E5%8F%96%E8%AA%AC.pdf&subfolder_nav_tracking=1)読 みながら学ぶのではなく実際にカーソルの動きを追って 使い方に直ぐ慣れる事が出来ます。

先ずは、様々な説明動画を御覧下さい。

次のページは、この「smoothie-3d」で製作した3Dモデ

ルのパーツを「DesignSpark Mechanical 4.0」で編集して いる場面です。

# smoothie-3d.com

パーツに分けて細かく作成し CADで編集する事で思いの ままの立体データを作る事 が出来ます

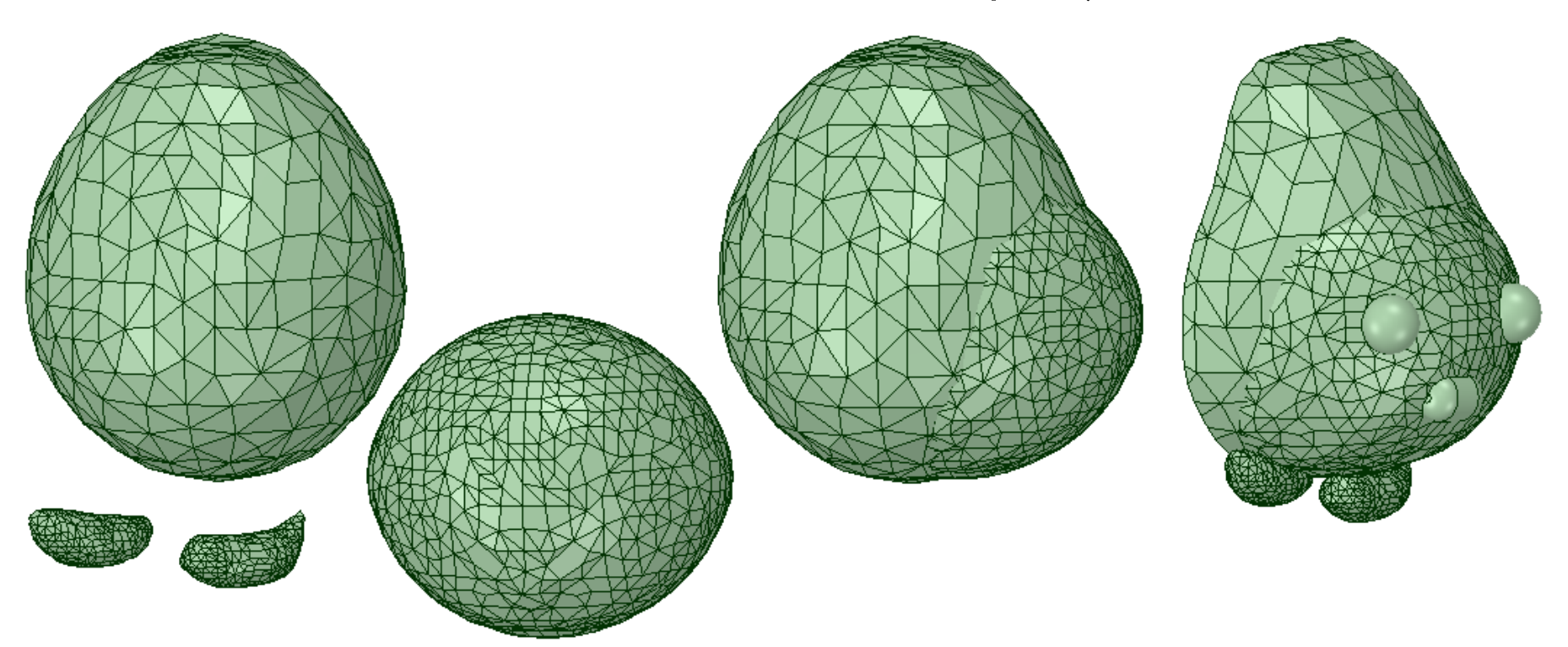

## スケッチに依る作品

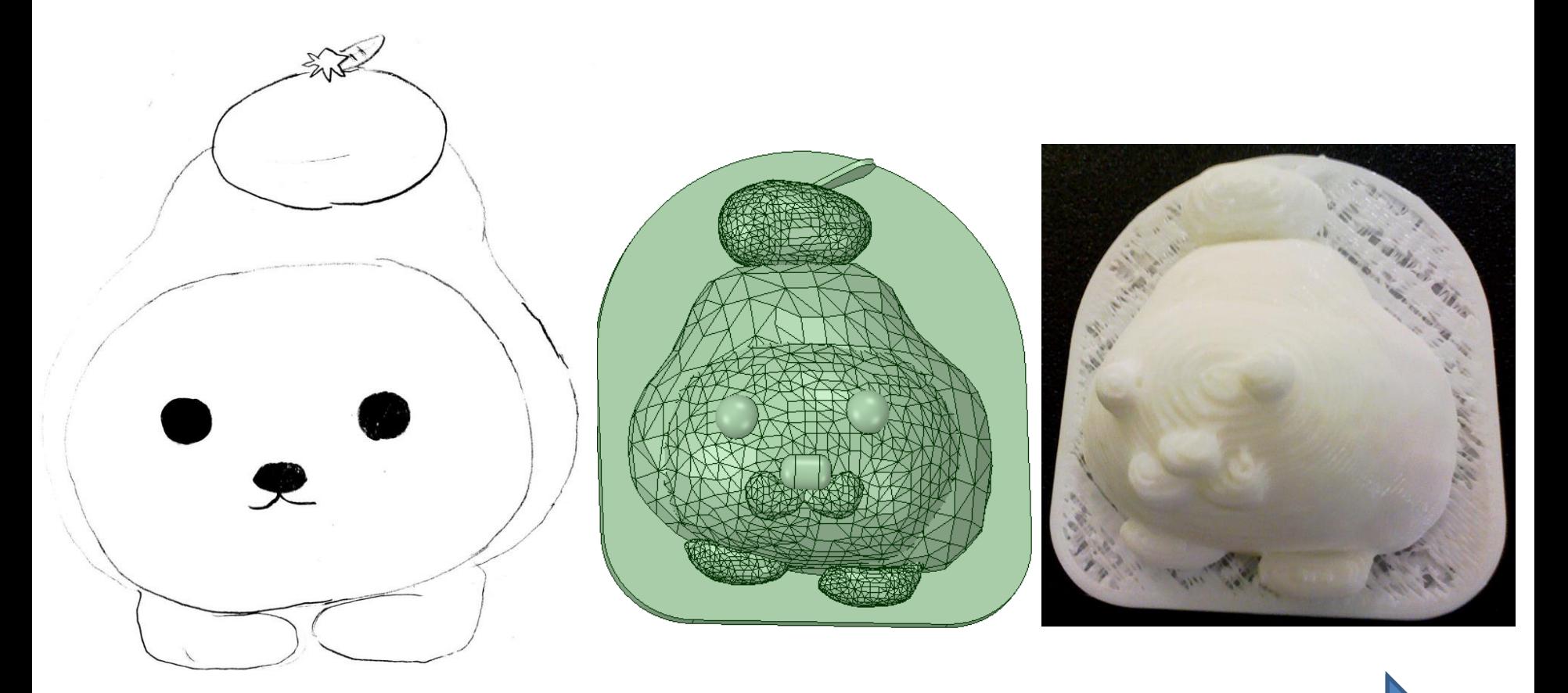

ーーイン・ディック → STLコファイル → SHISStifts SDファビ・SAD C##未<br>→ STLファイル ⇒ Cコード ⇒ 3Dプリンター スケッチ ⇒ JPEGファイル⇒ Smoothie-3Dソフト⇒ CADで編集 ⇒STLファイル ⇒Gコード ⇒ 3Dプリンター

## CADに依る作品

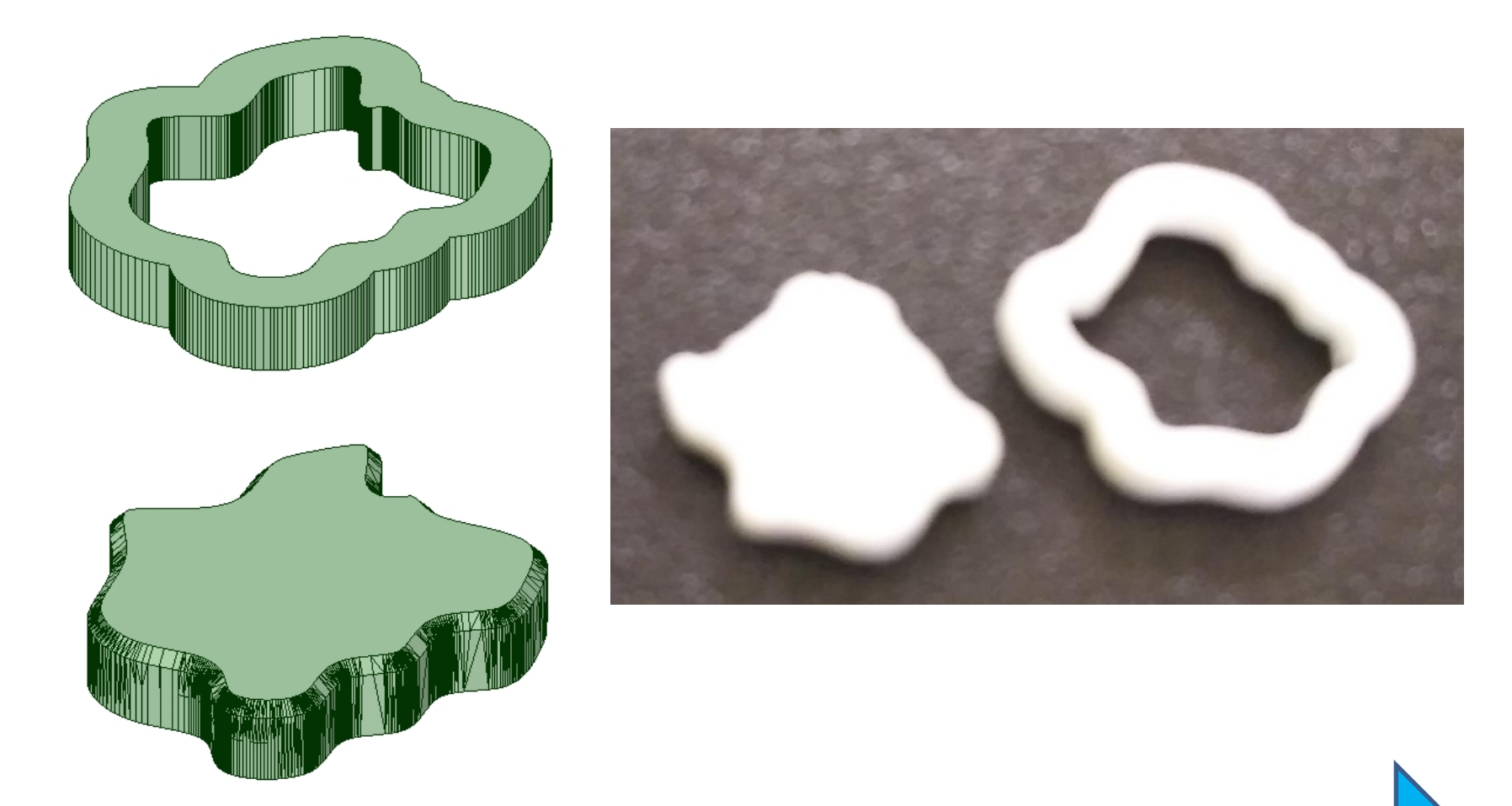

## CADに依る作品

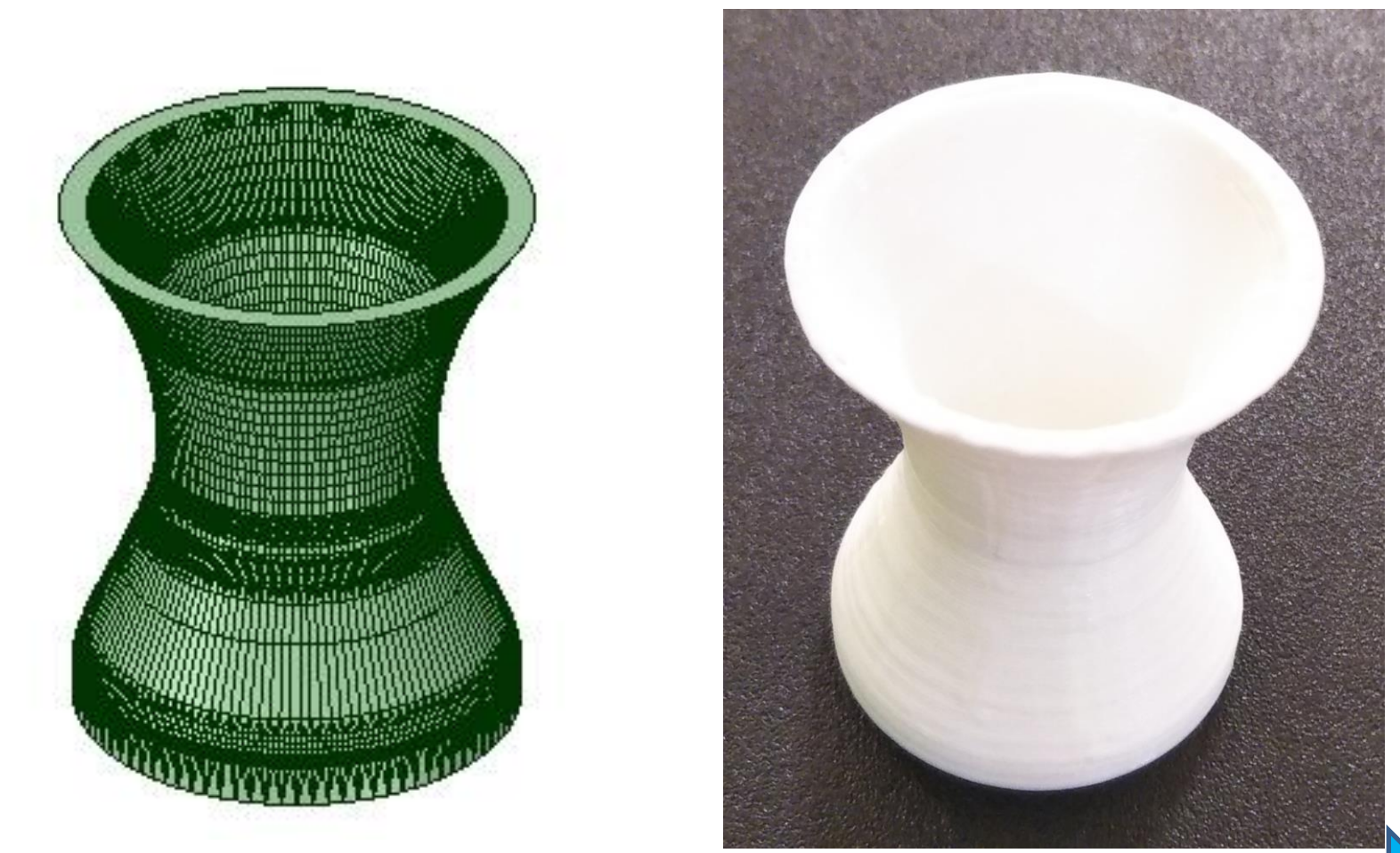

## CADに依る作品 スタンプ

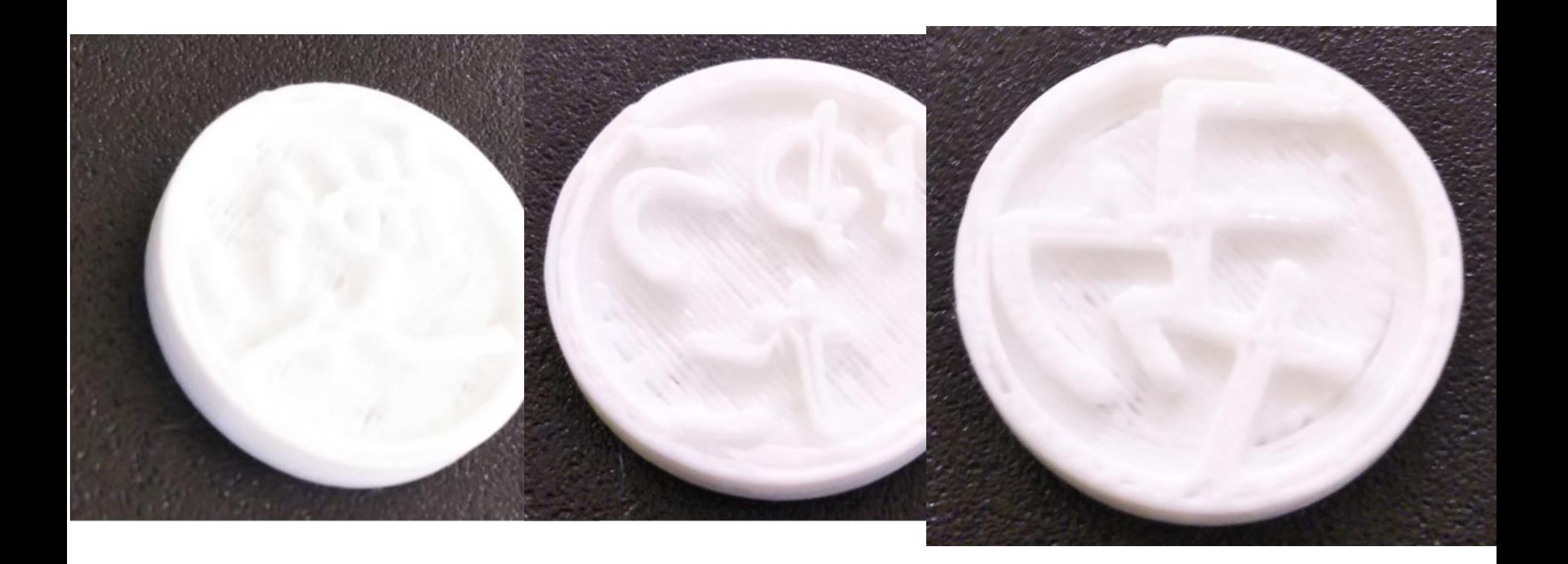

## CADに依る作品

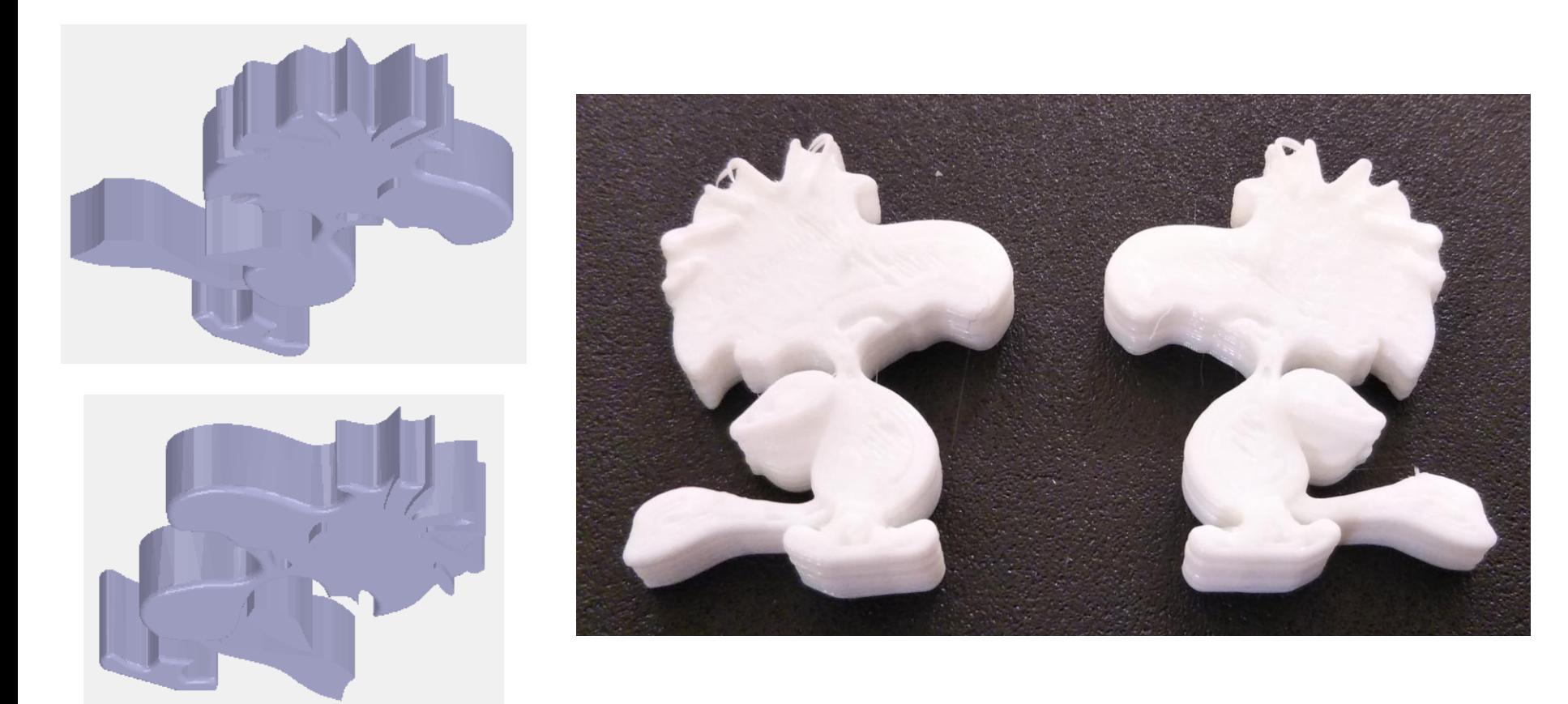

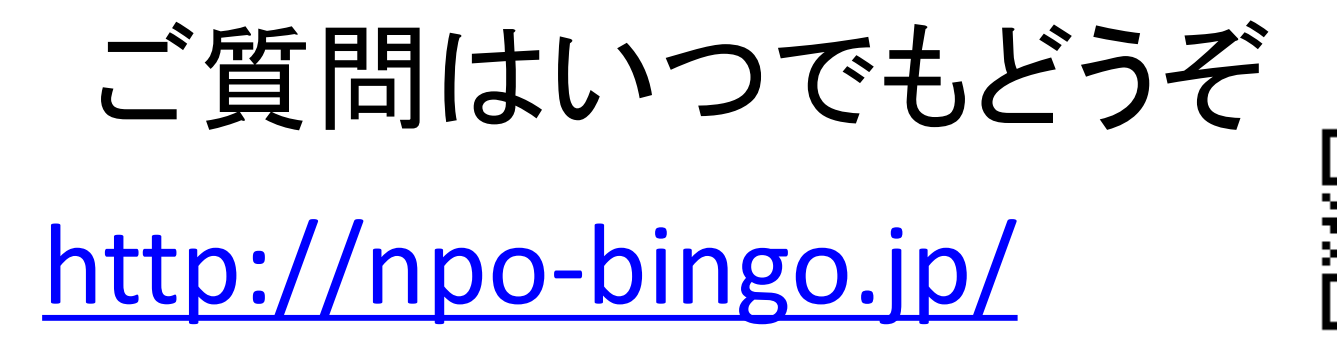

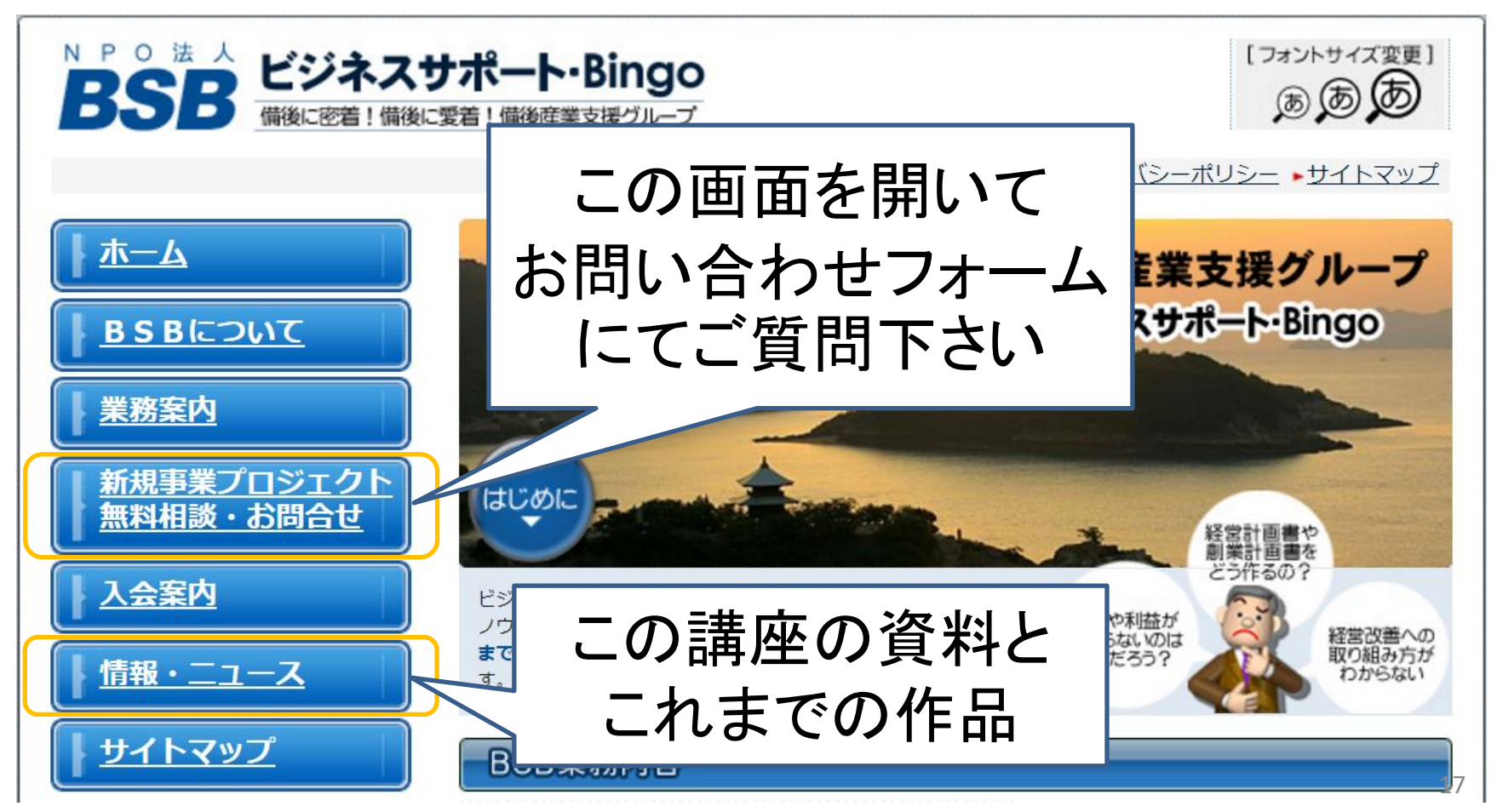